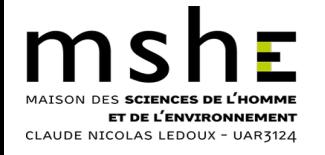

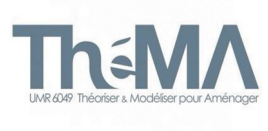

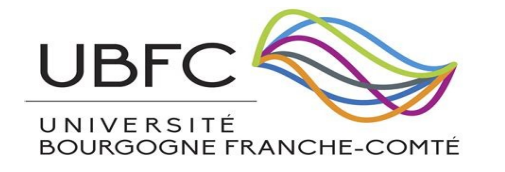

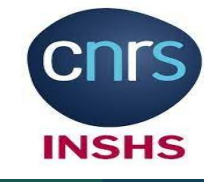

**UNIVERSITE E FRANCHE-COMTe** 

# **Gestion conjointe**

# **du DNS et de l'inventaire des hôtes**

# **avec Ansible et Symfony**

*Auteurs :*

*Ernest CHIARELLO*

*Benoit PLAIDEAU*

*Mattieu LATROY*

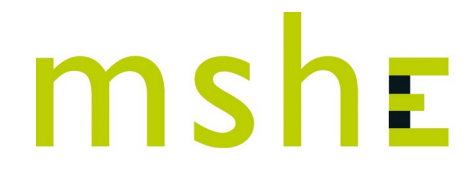

**SCIENCES DE L'HOMME ET DE L'ENVIRONNEMENT** CLAUDE NICOLAS LEDOUX - USR 3124

Théoriser & Modéliser pour Aménager Th≦M∧ CNRS - Université Bourgoane Franche-Comté

Plateforme technologique SHERPA

Ressources – Partage – Accompagnement pour les Sciences de l'Homme et de l'Environnement

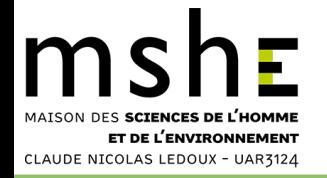

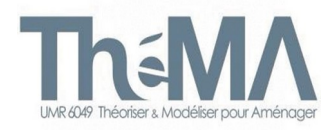

- Cas d'un laboratoire hébergé sur un campus universitaire
- Le DNS public est géré par l'hébergeur
- Comment gérer les classes C privées attribuées (vlan) au laboratoire ?
	- Active Directory pour les postes utilisateurs
	- Quid des serveurs dans un environnement Linux ?
- Certains services du laboratoire sont positionnés en DMZ, avec des IP publiques…
- Toutes les machines sont gérées avec Ansible
- **Questions** 
	- Quelle adresse attribuer à une nouvelle machine ?
	- Comment mettre à jour notre DNS ?
	- A quels groupes Ansible l'affecter ?
	- Comment gérer l'inventaire Ansible des hôtes : my\_hosts ?

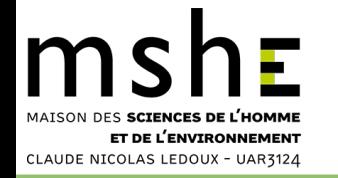

## **Organisation mise en place**

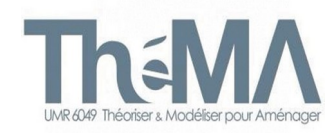

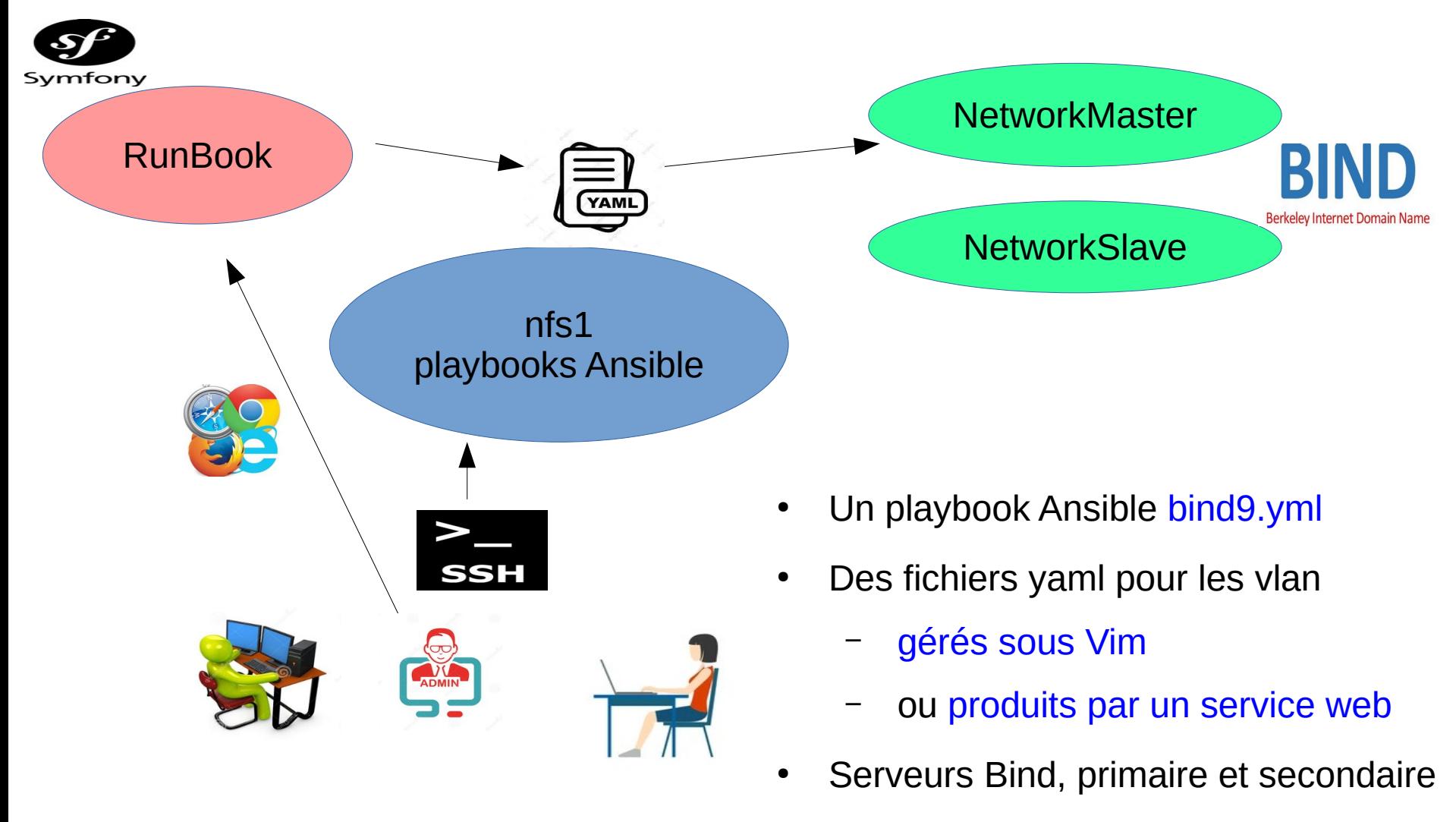

my\_hosts et /etc/hosts

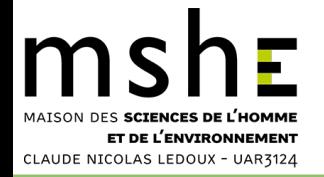

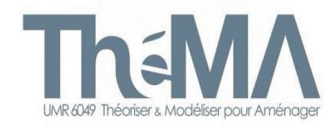

- Le RunBook ne fait pas que ça...
- Il permet de gérer notre infrastructure :
	- Gérer les adresses IP des machines
	- Ajouter/soustraire une machine à un groupe Ansible
	- Gérer qui est administrateur sur quelle machine
	- Permettre de documenter les interventions, sur une machine ou sur un groupe de machines
- Il utilise en particulier le playbook bind9.yml pour :
	- gérer la zone inframshe.univ-fcomte.fr
	- gérer les zones inverses 172.20.20 (vlan156) et 172.20.81 (vlan173)
	- générer /etc/hosts

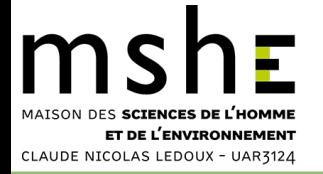

### **Le playbook bind9**

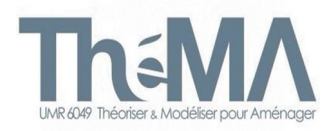

### playbooks/bind9.yml

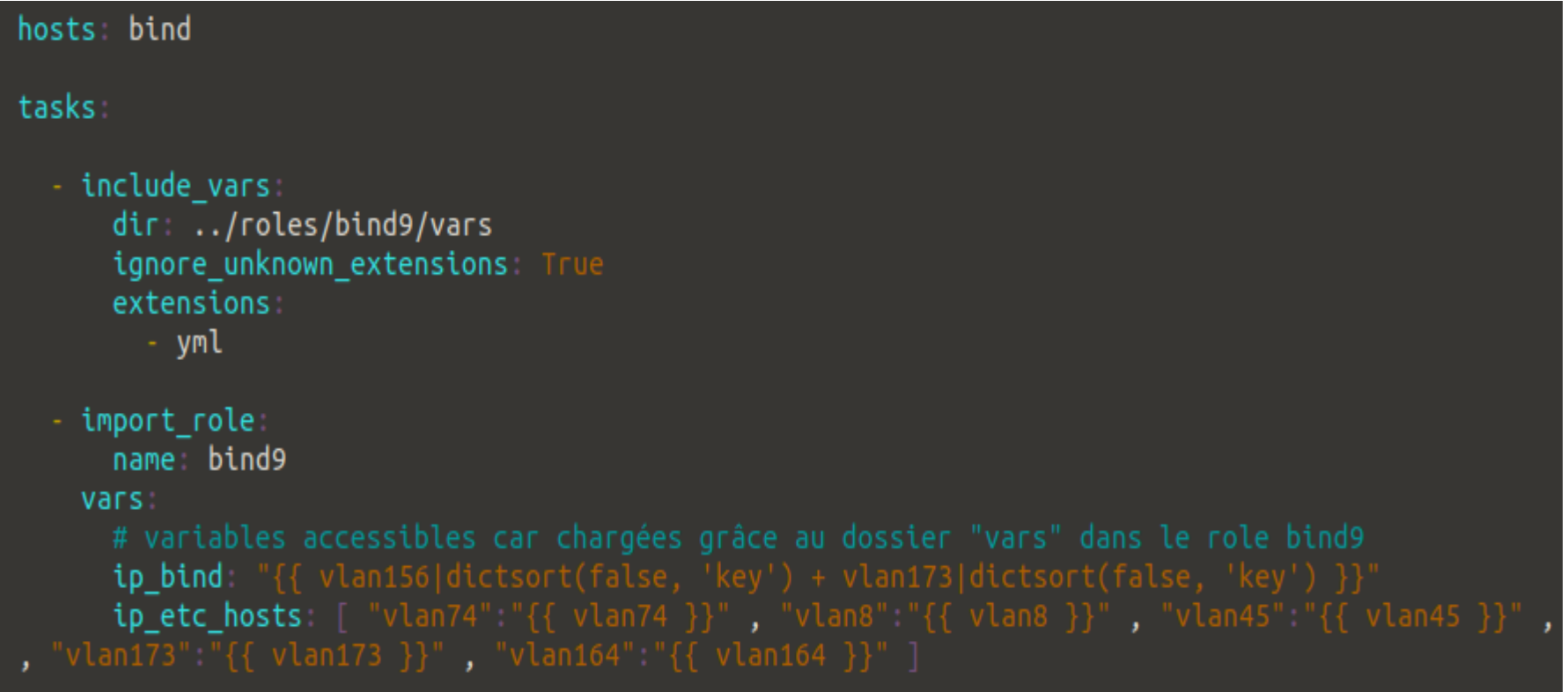

#### my\_hosts

#### $[bind]$

networkmaster.inframshe.univ-fcomte.fr networkslave.inframshe.univ-fcomte.fr nfs1-server.inframshe.univ-fcomte.fr

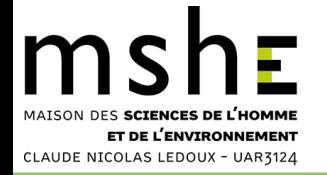

### **Le rôle bind9**

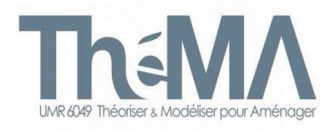

**6/34**

#### tree roles/bind9/

```
roles/bind9/
   files
       master.named.conf.local
       slave.named.conf.local
   tasks
     — main.yml
      - master.yml
      - slave.yml
   templates
      db.20.20.172.in-addr.arpa.j2
       db.81.20.172.in-addr.arpa.j2
      - etc hosts.j2
      - inframshe.univ-fcomte.fr.j2
      - my hosts.j2
   vars
    — 10.253.6.yml -> /usr/local/ansible-admin/runbook/10.253.6.yml
     — 10.254.3.yml -> /usr/local/ansible-admin/runbook/10.254.3.yml
     - 172.20.192.yml -> /usr/local/ansible-admin/runbook/172.20.192.yml
      - 172.20.20.yml    -> /usr/local/ansible-admin/runbook/172.20.20.yml
     — 172.20.212.yml -> /usr/local/ansible-admin/runbook/172.20.212.yml
     — 172.20.74.yml -> /usr/local/ansible-admin/runbook/172.20.74.yml
     — 172.20.81.yml -> /usr/local/ansible-admin/runbook/172.20.81.yml
     - 193.55.67.yml -> /usr/local/ansible-admin/runbook/193.55.67.yml
    — 194.57.82.yml -> /usr/local/ansible-admin/runbook/194.57.82.yml
    — 195.220.182.yml -> /usr/local/ansible-admin/runbook/195.220.182.yml
      - groups.yml -> /usr/local/ansible-admin/runbook/groups.yml
      - my hosts.yml -> /usr/local/ansible-admin/runbook/my hosts.yml
```
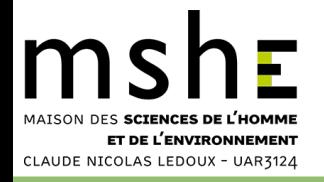

## **Entrées du rôle bind9**

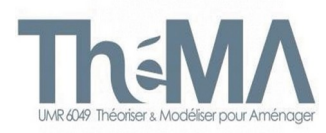

### 172.20.81.yml

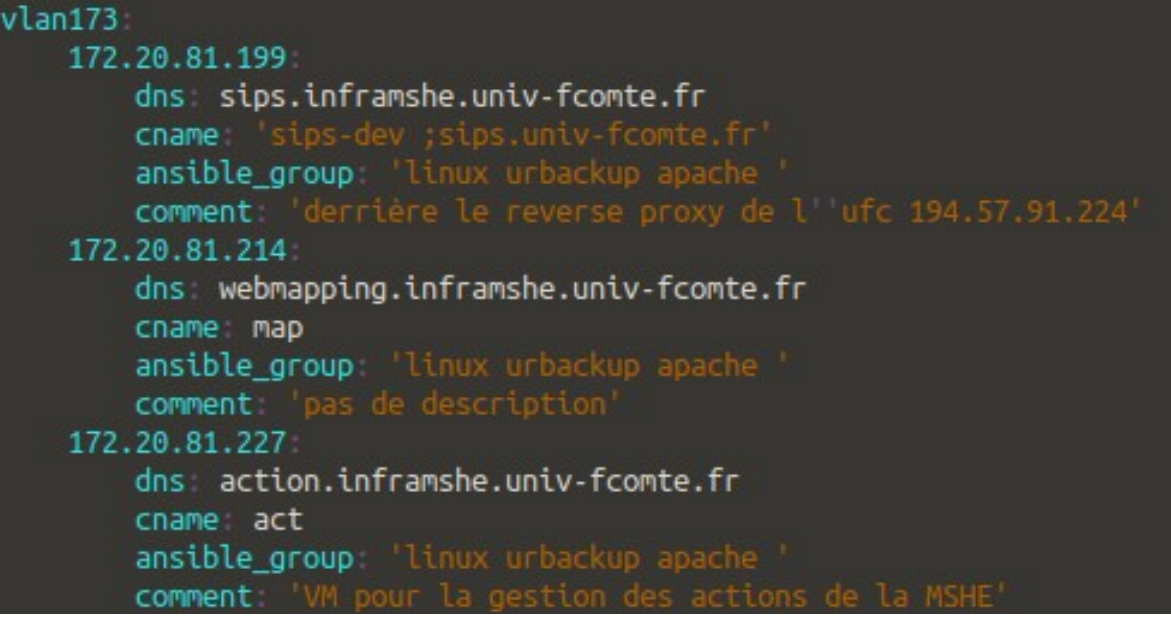

### 195.220.182.yml

#### vlan5

```
195.220.182.36
    dns discourse.inframshe.univ-fcomte.fr
   cname: 'dis ;discourse.paleofire.org
    ansible_group "linux docker urbackup
    comment: 'serveur Discourse, avec Postfix'
195.220.182.34
   dns: georchestra.inframshe.univ-fcomte.fr
    cname 'geo ;georchestra-mshe.univ-fcomte.fr
    ansible_group: 'linux docker urbackup georchestra '
   comment: 'serveur geOrchestra'
```
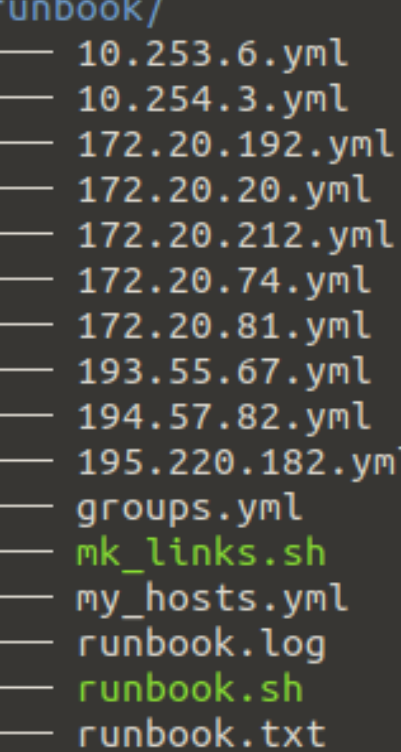

NB : les fichiers yaml sont en sortie de Runbook.

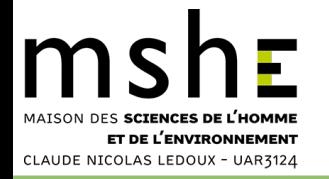

### **Trouver une nouvelle adresse IP**

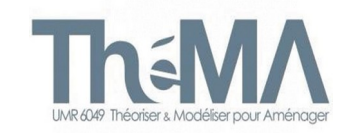

#### Soit avec l'interface web :

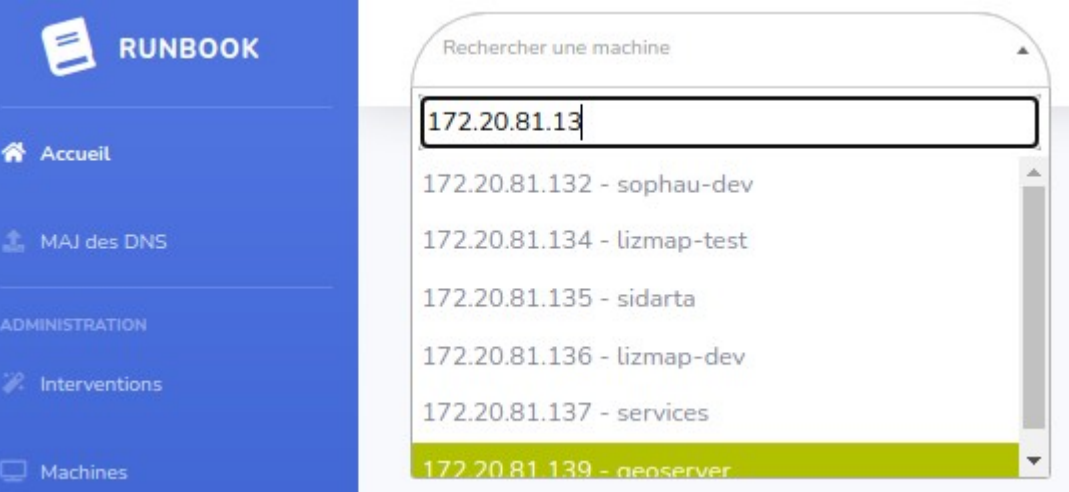

Soit à la ligne de commande :

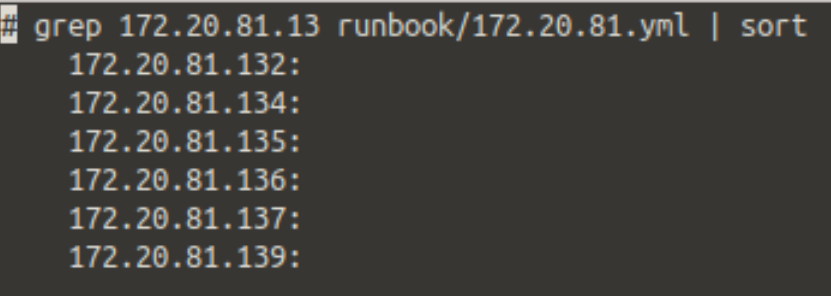

L'IP 172.20.81.133 est disponible...

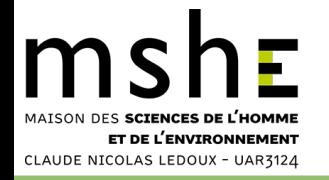

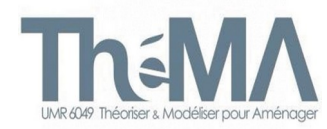

### Ajouter une nouvelle machine

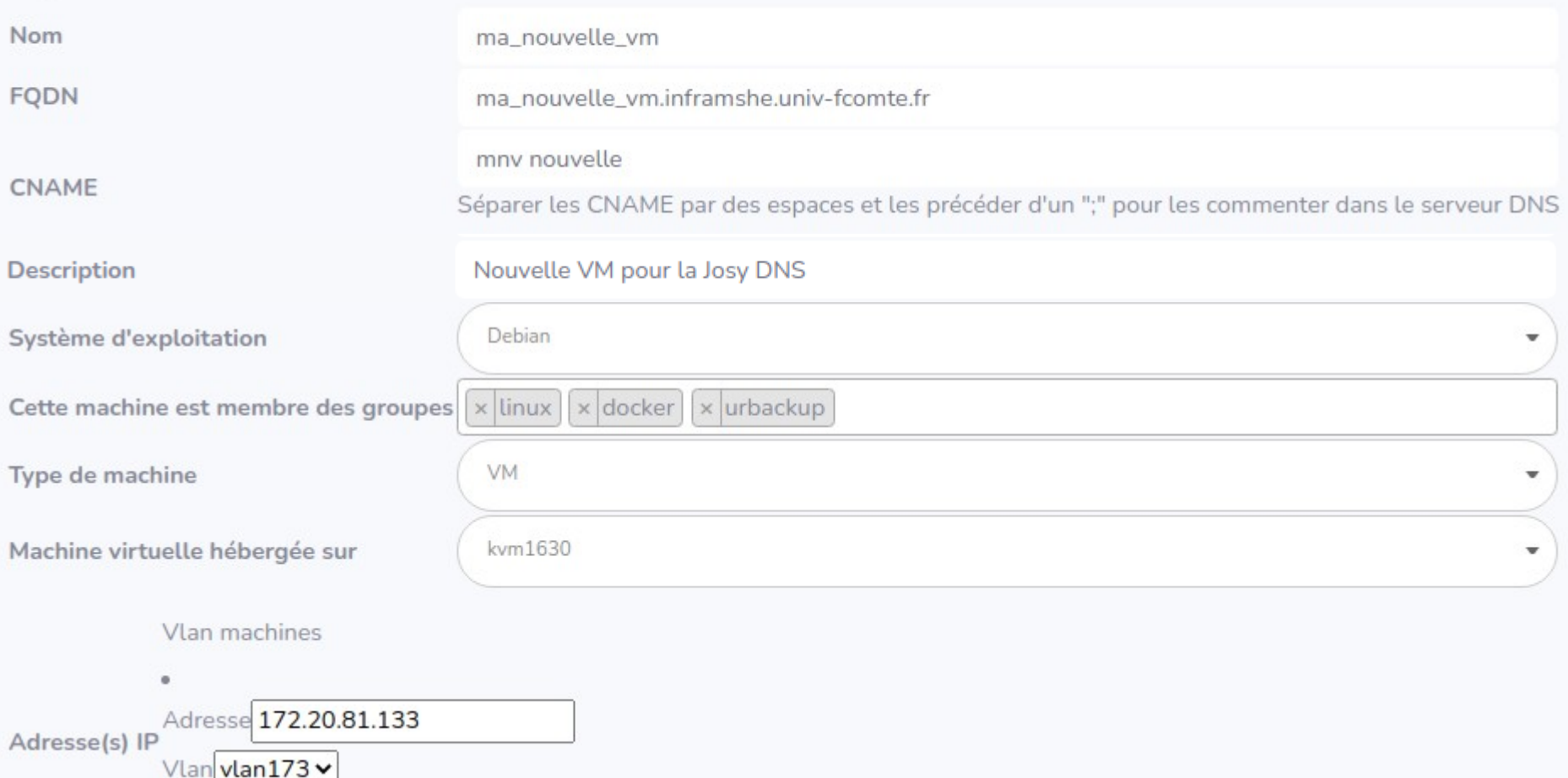

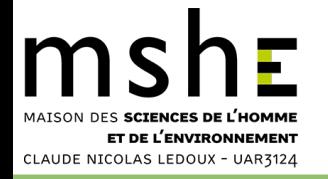

# **Ajouter une nouvelle VM publique**

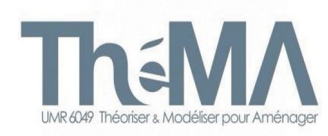

### Ajouter une nouvelle machine

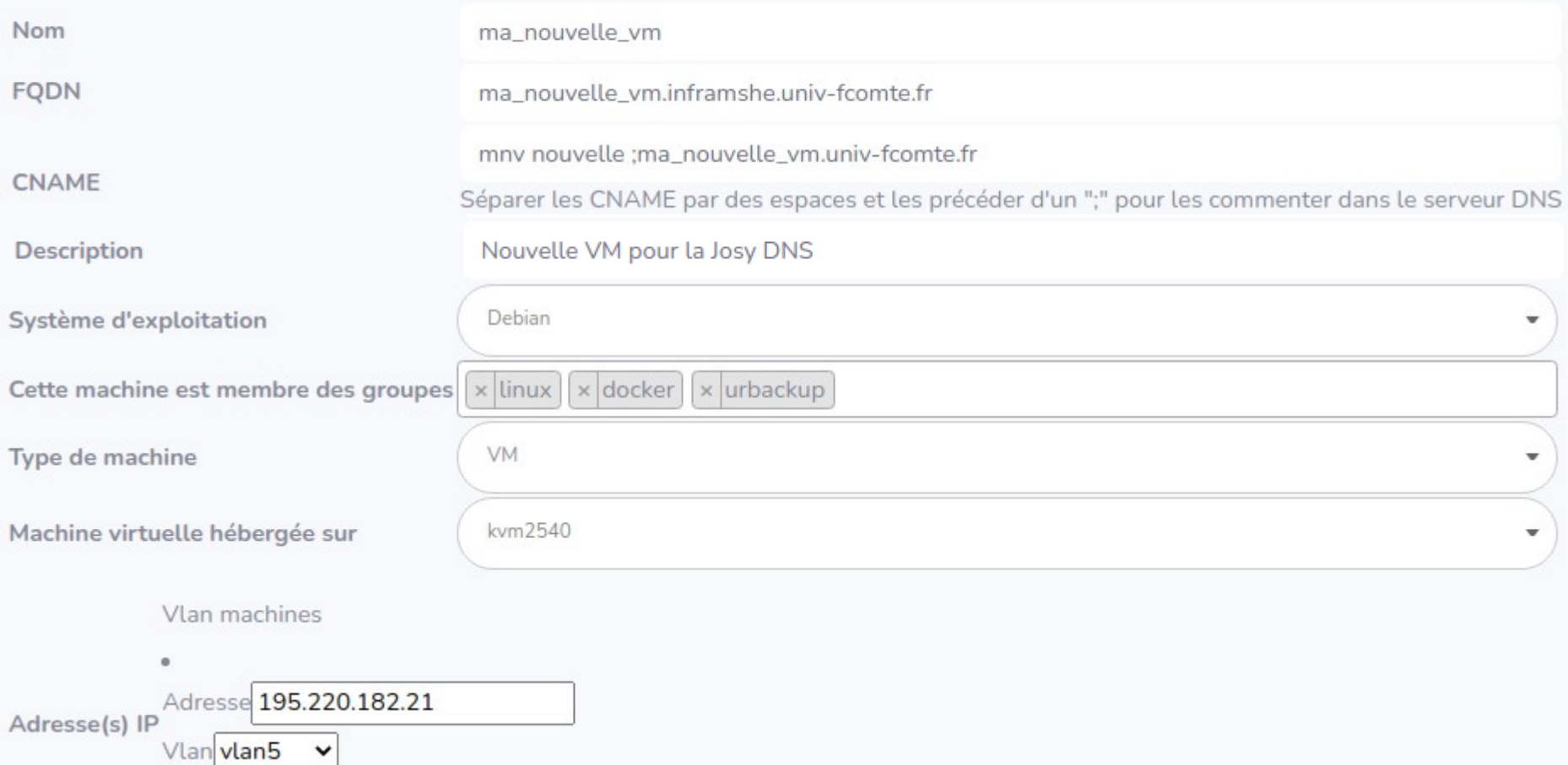

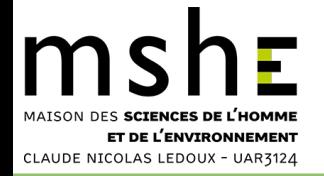

## **Mettre à jour le DNS**

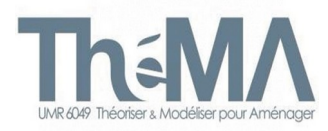

#### Mise à jour du DNS en deux clics !

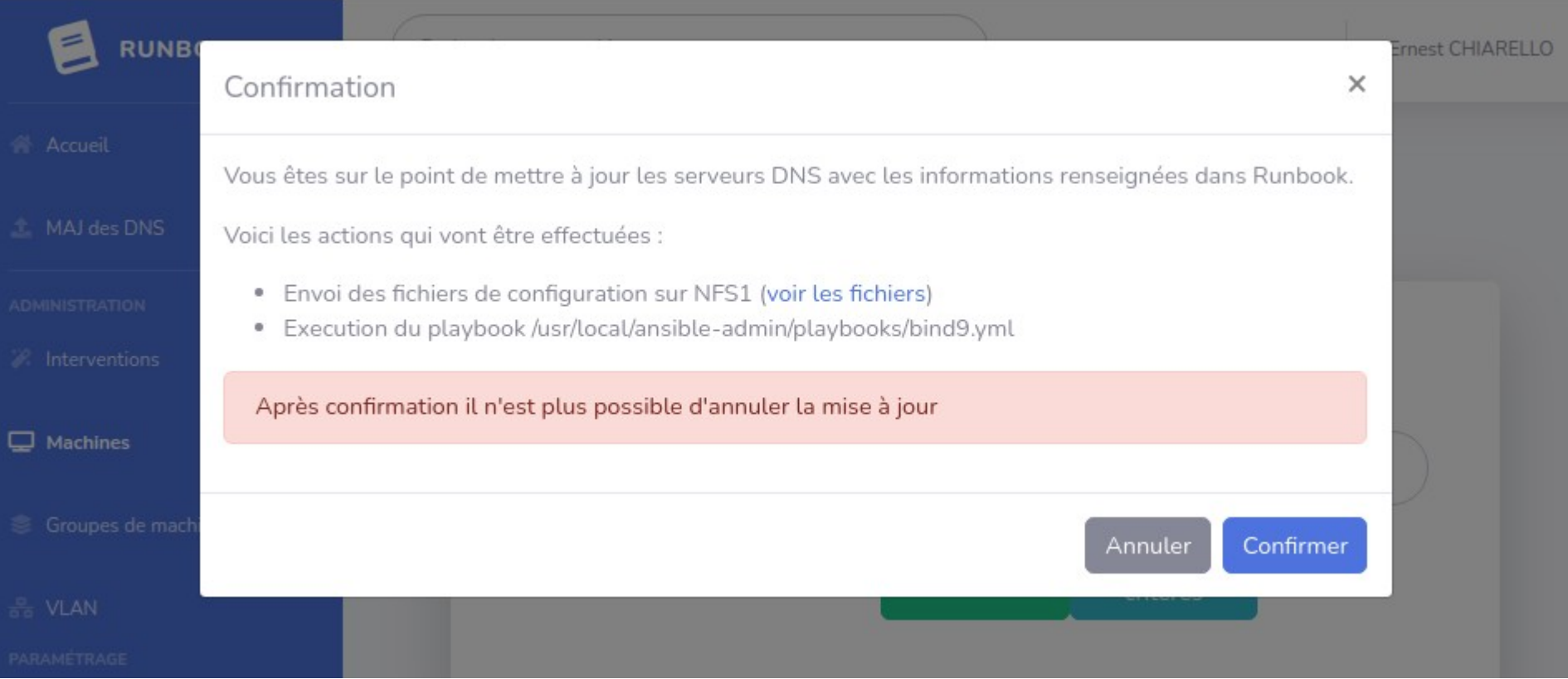

![](_page_11_Picture_0.jpeg)

### **Visualiser les fichiers**

![](_page_11_Picture_2.jpeg)

![](_page_11_Picture_15.jpeg)

![](_page_12_Picture_0.jpeg)

## **Barre de progression temps réel**

![](_page_12_Picture_2.jpeg)

![](_page_13_Picture_0.jpeg)

![](_page_13_Picture_2.jpeg)

![](_page_13_Picture_15.jpeg)

![](_page_14_Picture_0.jpeg)

![](_page_14_Picture_1.jpeg)

```
roles/bind9/tasks/main.yml
                                 (sur le groupe bind : master, slave, nfs1)
```

```
import tasks master.yml
when inventory_hostname == "networkmaster.inframshe.univ-fcomte.fr"
import_tasks slave.yml
when inventory hostname == "networkslave.inframshe.univ-fcomte.fr"
name Recherche d'erreurs dans la configuration
command named-checkconf /etc/bind/named.conf.local
register output checkconf
when inventory hostname == "networkmaster.inframshe.univ-fcomte.fr"
name Recherche d'erreurs dans les fichiers de zone
command named-checkzone inframshe.univ-fcomte.fr /etc/bind/db.inframshe.univ-fcomte.fr
register: output checkzone
when inventory hostname == "networkmaster.inframshe.univ-fcomte.fr"
name: Reload du server DNS
service
 name bind9
 state reloaded
when inventory hostname == "networkmaster.inframshe.univ-fcomte.fr"
name Génération du fichier d'inventaire my_hosts
template
 src my hosts.j2
  dest: /usr/local/ansible-admin/my_hosts
when inventory hostname == "nfs1-server.inframshe.univ-fcomte.fr"
```
![](_page_15_Picture_0.jpeg)

![](_page_15_Picture_2.jpeg)

#### roles/bind9/tasks/main.yml (suite)

```
name: Génération d'un template /etc/hosts pour le role etc_hosts
template
 src: etc_hosts.j2
 dest: /usr/local/ansible-admin/roles/etc_hosts/templates/etc_hosts.j2
when: inventory_hostname == "nfs1-server.inframshe.univ-fcomte.fr"
name: Génération du fichier /etc/hosts local sur NFS1
template
  src /usr/local/ansible-admin/roles/etc_hosts/templates/etc_hosts.j2
 dest: /etc/hosts
when: inventory_hostname == "nfs1-server.inframshe.univ-fcomte.fr"
```
![](_page_16_Picture_0.jpeg)

### **Les tâches master et slave**

![](_page_16_Picture_2.jpeg)

#### roles/bind9/tasks/master.yml (sur master uniquement)

```
Ajout de la configuration de la prise en compte des zones (master)
name
copy
  src master.named.conf.local
 dest: /etc/bind/named.conf.local
name Configuration de la zone inframshe.univ-fcomte.fr
template
 src inframshe.univ-fcomte.fr.j2
  dest /etc/bind/db.inframshe.univ-fcomte.fr
name Configuration de la zone inverse 172.20.20.X
template
 src db.20.20.172.in-addr.arpa.j2
  dest /etc/bind/db.20.20.172.in-addr.arpa
name: Configuration de la zone inverse 172.20.81.X
template
  src db.81.20.172.in-addr.arpa.j2
  dest: /etc/bind/db.81.20.172.in-addr.arpa
```
roles/bind9/tasks/slave.yml (sur slave uniquement)

```
Ajout de la configuration de la prise en compte des zones (slave)
name
CODV
 src: slave.named.conf.local
 dest: /etc/bind/named.conf.local
```
![](_page_17_Picture_0.jpeg)

![](_page_17_Picture_2.jpeg)

roles/bind9/files/master.named.conf.local

```
zone "inframshe.univ-fcomte.fr" {
        type master:
        allow-transfer {172.20.81.144;};
        file "/etc/bind/db.inframshe.univ-fcomte.fr";
};
zone "20.20.172.in-addr.arpa" {
        type master;
        allow-transfer {172.20.81.144;};
        file "/etc/bind/db.20.20.172.in-addr.arpa";
∦;
zone "81.20.172.in-addr.arpa" \{type master;
        allow-transfer {172.20.81.144;};
        file "/etc/bind/db.81.20.172.in-addr.arpa";
J;
```
roles/bind9/files/slave.named.conf.local

→ tout se passe dans /*var/cache/bind*

![](_page_18_Picture_0.jpeg)

![](_page_18_Picture_2.jpeg)

#### roles/bind9/templates/db.81.20.172.in-addr.arpa.j2

```
10800
 ORIGIN 81.20.172.in-addr.arpa.
  IN SOA networkmaster.inframshe.univ-fcomte. admin-mshe.univ-fcomte.fr (
 {{ ansible date time.epoch }};
 1<sub>h</sub>1<sub>h</sub>1w1<sub>h</sub>);
  IN NS networkmaster.inframshe.univ-fcomte.fr.
   IN PTR networkmaster.inframshe.univ-fcomte.fr.
144 IN PTR networkslave.inframshe.univ-fcomte.fr.
{% for ip in vlan173|dictsort(false, 'key') %}
{{ ip[0].split('.')[3] }} IN PTR {{ ip[1].dns }}.
  endfor %}
```
Ceci est un bel exemple de template Jinja2 avec une boucle for…

Voir https://mhd-experts.com/ansible-les-templates-jinja2/

![](_page_19_Picture_0.jpeg)

![](_page_19_Picture_2.jpeg)

#### NetworkMaster : /etc/bind/db.81.20.172.in-addr.arpa

```
TTL 10800
SORIGIN 81.20.172.in-addr.arpa.
   IN SOA networkmaster.inframshe.univ-fcomte. admin-mshe.univ-fcomte.fr (
  1w1<sub>h</sub>):
  IN NS networkmaster.inframshe.univ-fcomte.fr.
143 IN PTR <mark>networkmaster.inframshe.univ-fcomte.fr.</mark>
144 IN PTR networkslave.inframshe.univ-fcomte.fr.
   IN PTR awx.inframshe.univ-fcomte.fr.
           borgbackup.inframshe.univ-fcomte.fr.
   IN PTR geoserver-dev.inframshe.univ-fcomte.fr.
123
124 IN PTR enermaps.inframshe.univ-fcomte.fr.
125 IN PTR apache-tomcat.inframshe.univ-fcomte.fr.
   IN PTR sophau-dev.inframshe.univ-fcomte.fr.
    IN PTR lizmap-test.inframshe.univ-fcomte.fr.
```
Convert 1634647876 timestamp to date : 19.10.2021, 14:51:16

![](_page_20_Picture_0.jpeg)

![](_page_20_Picture_2.jpeg)

roles/bind9/templates/inframshe.univ-fcomte.fr.j2

```
「L 10800
   ORIGIN inframshe.univ-fcomte.fr.
                        IN SOA networkmaster.inframshe.univ-fcomte. admin-mshe.univ-fcomte.fr. (
                        { {\} ansible_date_time.epoch { } };
                        3h:
                        1<sub>h</sub>:
                        1w:
                        1<sub>h</sub>:
     IN NS networkmaster.inframshe.univ-fcomte.fr.
     IN NS networkslave.inframshe.univ-fcomte.fr.
networkmaster IN A 172.20.81.143
networkslave IN A 172.20.81.144
{% for ip in ip_bind %}
{ {\{ \{ \text{ip}[1].\text{dns.split}('.-')[0] \} \} } IN A { {\{ \{ \text{ip}[0] \} \} }\{% for cname in ip[1].cname.split('') %}
\{ % \iint \nolimits \nolimits_{\mathsf{C}} \nolimits_{\mathsf{C}} \nolimits \mathsf{C} \nolimits_{\mathsf{C}} \nolimits_{\mathsf{C}} \n[ cname }} IN CNAME {{ ip[1].dns.split('.')[0] }}
\{% \text{ endif } % \equiv \text{ endif } % \equiv \{% endfor %}
 {% endfor %}
```
![](_page_21_Picture_0.jpeg)

NetworkMaster : /etc/bind/db.inframshe.univ-fcomte.fr

```
TL 10800
SORIGIN inframshe.univ-fcomte.fr.
        IN SOA networkmaster.inframshe.univ-fcomte. admin-mshe.univ-fcomte.fr. (
        3h:1<sub>h</sub>:
        1w:
        1<sub>h</sub>:
  IN NS networkmaster.inframshe.univ-fcomte.fr.
  IN NS networkslave.inframshe.univ-fcomte.fr.
networkmaster IN A 172.20.81.143
networkslave IN A 172.20.81.144
borgbackup IN A 172.20.81.122
bbk IN CNAME borgbackup
borg IN CNAME borgbackup
bgbkp IN CNAME borgbackup
geoserver-dev IN A 172.20.81.123
gsdev IN CNAME geoserver-dev
enermaps IN A 172.20.81.124
enm IN CNAME enermaps
```
![](_page_22_Picture_0.jpeg)

### **Le template de my\_hosts**

![](_page_22_Picture_2.jpeg)

### roles/bind9/templates/my\_hosts.j2

(C'est l'inventaire Ansible)

```
% - set uncategorical = [] -% - set all <b>ip = [] -%</b>% for vlan in ip etc hosts %]
%- for ip in vlan|dictsort(false, 'key') -%}
%- for item in ip[1]|dictsort(false, 'key') -%}
  all_ip.append(item) }}
% - endfor -%%- endfor -%%% endfor %}
%- for group in list groups -%)
[\{\} group ]\]% for ip in all ip %\%- if ip[1].ansible_group.split(' ')[0] == '' and ip[1].dns not in uncategorized-%}
\{ - uncategorized.append(ip[1].dns) -}}
% elif group in ip[1].ansible group.split(''') %}
\{ip[1].dns\}% endif %}
% endfor %
% endfor %
[uncategorical]% for uncat in uncategorized %]
  uncat \rightarrowendfor %
```
![](_page_23_Picture_0.jpeg)

### **Résultat : my\_hosts**

![](_page_23_Picture_2.jpeg)

### my\_hosts

#### [linux]

ista.inframshe.univ-fcomte.fr ista-sophau.inframshe.univ-fcomte.fr

#### [bind]

networkmaster.inframshe.univ-fcomte.fr networkslave.inframshe.univ-fcomte.fr nfs1-server.inframshe.univ-fcomte.fr

[urbackup] ista.inframshe.univ-fcomte.fr ista-sophau.inframshe.univ-fcomte.fr

[docker] gitlab.inframshe.univ-fcomte.fr georchestra.inframshe.univ-fcomte.fr

[apache] ista.inframshe.univ-fcomte.fr ista-sophau.inframshe.univ-fcomte.fr

### (C'est l'inventaire Ansible)

Chaque machine est affectée à un ou à plusieurs groupes.

Linux : toutes les machines

Docker : les machines docker

...

### C'est LE fichier d'inventaire des hôtes Ansible

![](_page_24_Picture_0.jpeg)

![](_page_24_Picture_2.jpeg)

#### roles/bind9/templates/etc\_hosts.j2

```
127.0.0.1 localhost
127.0.0.1 {{ '{{ ansible_fqdn }}' }}
\left[\begin{smallmatrix} \% & \text{for} & \text{vlan in ip\_etc\_hosts} & \text{\%} \end{smallmatrix}\right]% for list_ip in vlan|dictsort(false, 'key') %}
   \{{ list_ip[0] }}
% for ip in list_ip[1]|dictsort(false, 'key') %}
                      \{ \{ \text{ ip}[1].\text{dns } \} \} \{ \{ \text{ tp}[1].\text{cname } \} \}ip[0] }}
% endfor %}
% endfor %}
% endfor %}
```
![](_page_25_Picture_0.jpeg)

![](_page_25_Picture_2.jpeg)

#### /etc/hosts

![](_page_25_Picture_21.jpeg)

C'est le DNS du pauvre, mais celui-ci est dynamique !

![](_page_26_Picture_0.jpeg)

![](_page_26_Picture_2.jpeg)

#### 'etc/bind

- bind.keys
- $db.0$
- db.127
- db.20.20.172.in-addr.arpa
- db.255
- db.81.20.172.in-addr.arpa
- db.empty
- db.inframshe.univ-fcomte.fr
- db.local
- named.conf
- named.conf.default-zones
- named.conf.local
- named.conf.local.save1
- named.conf.options
- rndc.key
- zones.rfc1918

NetworkMaster : /etc/bind NetworkSlave : /var/cache/bind/

#### /var/cache/bind/

- db.20.20.172.in-addr.arpa
- db.81.20.172.in-addr.arpa
- db.inframshe.univ-fcomte.fr
- db.usrmshe.univ-fcomte.fr
- managed-keys.bind
- managed-keys.bind.jnl

![](_page_27_Picture_0.jpeg)

### **Ansible et Symfony**

![](_page_27_Picture_2.jpeg)

![](_page_27_Picture_3.jpeg)

# Infrastructure as Code

![](_page_27_Picture_5.jpeg)

![](_page_28_Picture_0.jpeg)

![](_page_28_Picture_2.jpeg)

Symfony est un ensemble de composants PHP ainsi qu'un [framework](https://fr.wikipedia.org/wiki/Framework) [MVC](https://fr.wikipedia.org/wiki/Mod%C3%A8le-vue-contr%C3%B4leur) [libre](https://fr.wikipedia.org/wiki/Logiciel_libre) écrit en [PHP](https://fr.wikipedia.org/wiki/PHP). Il fournit des fonctionnalités modulables et adaptables qui permettent de faciliter et d'accélérer le développement d'un [site web](https://fr.wikipedia.org/wiki/Site_web).

![](_page_28_Figure_4.jpeg)

Symfony est une implémentation du modèle-vue-contrôleur

# **Le modèle conceptuel de données**

![](_page_29_Figure_1.jpeg)

![](_page_29_Figure_2.jpeg)

![](_page_30_Picture_0.jpeg)

## **Le contrôleur Ansible**

![](_page_30_Picture_2.jpeg)

Le code de Symfony est structuré.

Les contrôleurs :

- src/Controller
- 1 contrôleur par table

Création d'un contrôleur spécifique : AnsibleController.php

Sa fonction : exécuter le playbook bind9.yml

![](_page_30_Figure_9.jpeg)

![](_page_31_Picture_0.jpeg)

### **Connection ssh en PHP**

![](_page_31_Picture_2.jpeg)

### AnsibleController.php

```
// utilise le paquet php7.4-ssh2
\mathsf{Sconnection} = \mathsf{ssh2} \; \mathsf{connect}(\mathsf{Infs1} \cdot \mathsf{server} \cdot \mathsf{inframshe} \cdot \mathsf{univ}\cdot \mathsf{fcounte} \cdot \mathsf{fr}', 22, \; \mathsf{array}(\mathsf{Inostkey} \cdot \mathsf{ssh-rsa}'));// connection avec échange de clés sans passphrase
if (ssh2_auth_pubkey_file($connection, 'root',
     '/var/www/.ssh/runbook.pub',
     \frac{1}{2} /var/www/.ssh/runbook')) {
    //echo "Identification réussie en utilisant une clé publique\n";
} else {
    die('Echec de l\'identification en utilisant une clé publique');
}
$liste_fichiers = array_diff(scandir("yml_directory"), array('.', '..'));
foreach ($liste fichiers as $fichier){
    ssh2 scp send($connection, 'yml directory/'.$fichier, '/usr/local/ansible-admin/runbook/'.$fichier, 0644);
}
$stream = sh2 exec(Sconnection, '/usr/local/ansible-admin/runbook/runbook.sh');stream set blocking($stream, false);
$stream_out = ssh2_fetch_stream($stream, SSH2_STREAM_STDIO);
dump(stream get contents($stream out));
```

```
//ssh2 disconnect($connection);
```

```
return $this->render('machine/ansible.html.twig');
```
![](_page_32_Picture_0.jpeg)

### **Lancement du playbook**

![](_page_32_Picture_2.jpeg)

#### runbook/runbook.sh

![](_page_32_Picture_18.jpeg)

![](_page_33_Picture_0.jpeg)

### **Génération des fichiers yaml**

![](_page_33_Picture_2.jpeg)

#### AnsibleController.php

```
// génération des fichiers *.yml, un par vlan : on alimente d'abord un tableau de tableaux.
SarrayToParse = []SvlanMachines = SvlanMachineRepository-childAll();foreach ($vlanMachines as $vlanMachine) {
    $adresse = $vlanMachine->getAdresse();
    $reseau = $vlanMachine->getVlan()->getReseau();
             = $vlanMachine->getVlan()->getNom();
    Svlan
    Smachine = SvlanMachine->qetMachine();
    \text{Sgroupes} = \text{Smachine-sgetGroupes}$machine groupes = ';
    foreach ($groupes as $groupe) {
        // concaténation des noms de groupe dans une chaîne de caractères
        $machine groupes := $groupe->getNom() \cdot ' ' ?: "";
    $arrayToParse[$reseau][$vlan][$adresse] = [
        'dns'
                        \Rightarrow $machine->getFqdn(),
        'cname'
                        => $machine->getCname()?: "",
        'ansible group' => $machine groupes,
        'comment'
                        => $machine->getDescription()?: ""
    ];
// écriture des fichiers *.yml : il suffit de faire un yaml dump du tableau.
foreach ($arrayToParse as $cle => $reseau) {
    // parcours du tableau de tableaux en utilisant la clé et non la valeur !
    // formatage du nom de fichier... exemple : 172.20.81.yml pour le réseau 172.20.81.0
    dump(implode('.', array_slice(explode('.', $cle, 4), 0, 3)));
    file_put_contents($this->getParameter('yml_directory').'/'.implode(
             '.',array slice(explode('.',$cle,4),0,3)).'.yml', Yaml::dump($arrayToParse[$cle],3)<mark>)</mark>;
```
![](_page_34_Picture_0.jpeg)